#### Minot State University PeopleSoft Finance Tip Sheets

# **Commitment Control Budget Status Report**

#### **Budget Status Report**

This documentation will show users the Budget Status report. This report can be run to obtain the status of a budget including revenue, expenditures, encumbrances, and remaining balance in one easy-to-read report.

Step 1: Navigate to the Budget Status Report

Navigation Path: >Commitment Control >Budget Reports >Budget Status

You can use the menu on the left or you can use the folders on the main screen to navigate to the Budget Status Report.

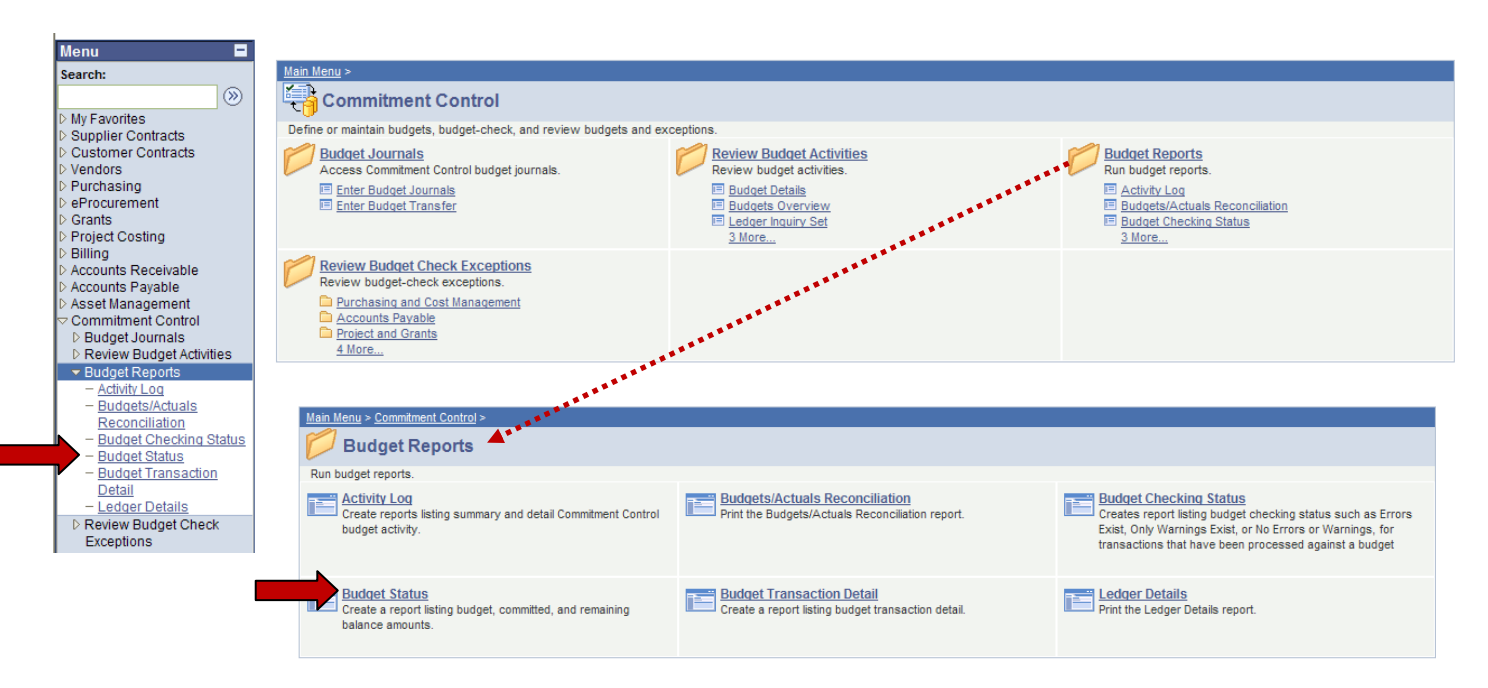

Following the above path leads the following screen:

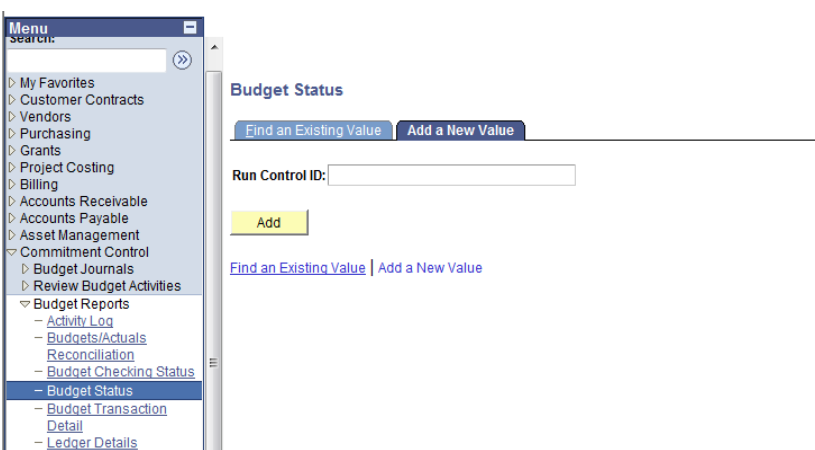

The first time this report is run, it will be necessary to create a Run Control ID. To do this, select the Add a New Value Tab. Follow instructions in Step 2 to create a Run Control ID.

Step 2: Create a Run Control ID.

On the Add a New Value tab, click in the Run Control ID box and type a name and your initials for your run control. In this example, "Budget\_Status" is used as the Run Control ID. Click Add.

Note: This step is only necessary once. On subsequent Budget Status reports, you can use the search feature on the "Find an Existing Value" to locate the Run Control ID created in this step.

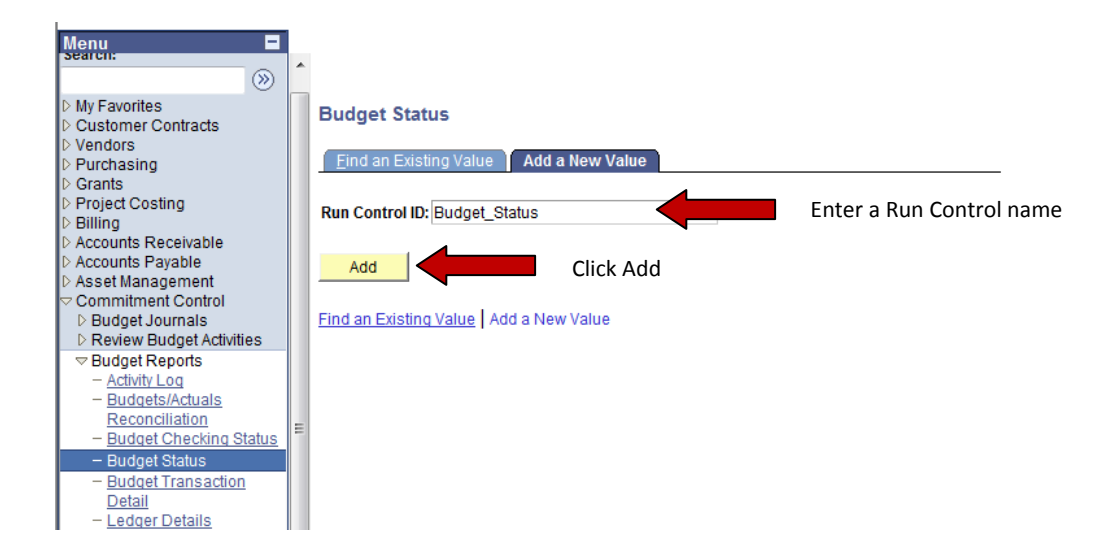

### Step 3: Input Budget Status Report Parameters

The report parameters screen looks like this:

# **Commitment Control Budget Status Report**

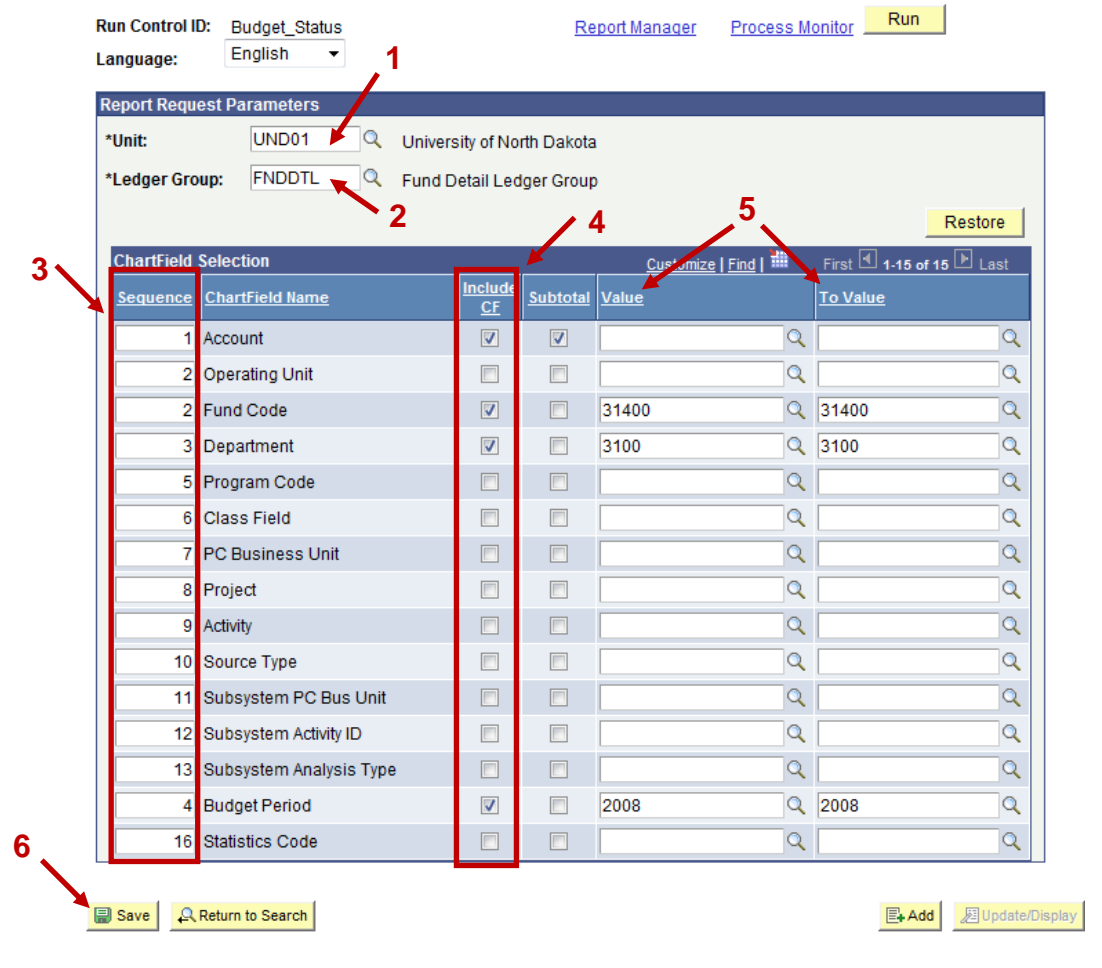

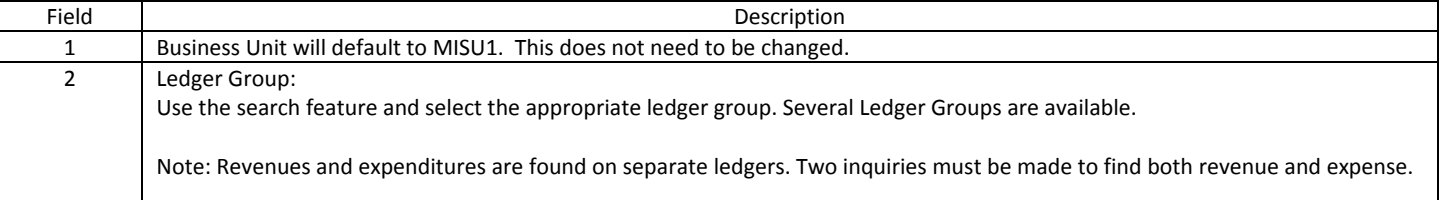

## Minot State University PeopleSoft Finance Tip Sheets

# **Commitment Control Budget Status Report**

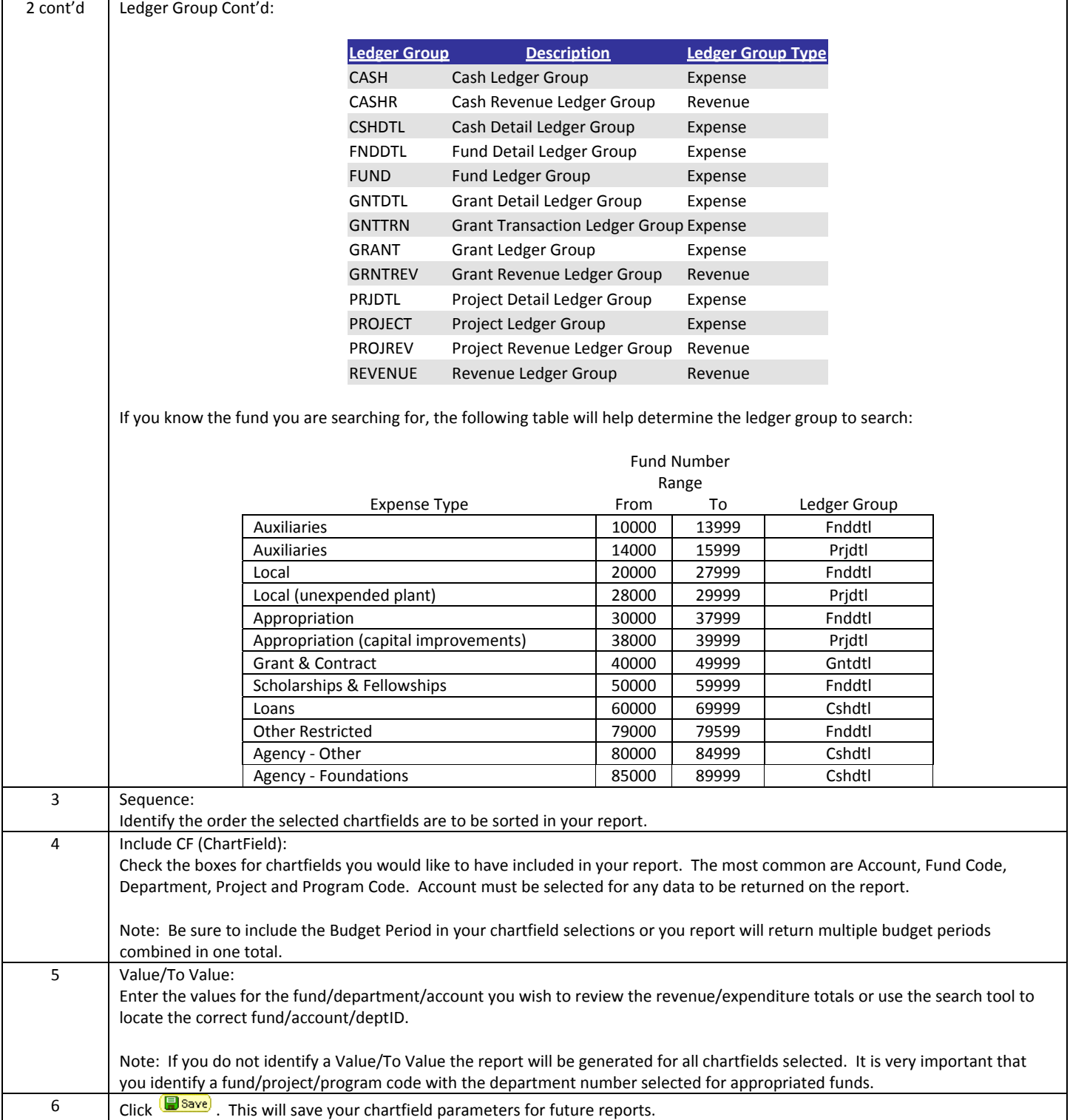

#### Step 4: Verify Budget Status Entry Information

Clicking **W** Save will not only save your parameters for future reports but will also move the chartfields you selected to the top of the chartfields list in the sequence you entered. Using the parameters above, your revised screen will look like this:

### **Commitment Control Budget Status Report**

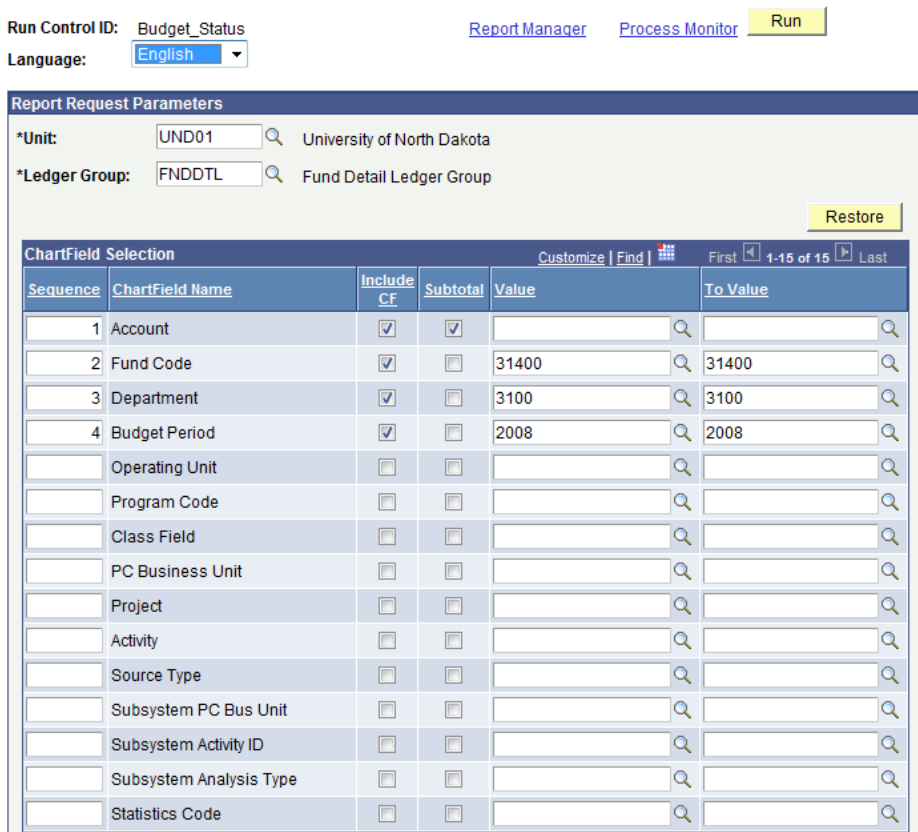

After reviewing your data, click **Run** to request your report.

Follow the steps in the "Running Reports in PeopleSoft" Tip Sheet to retrieve your report.

#### Step 5: Reading the Budget Status Report

Sample output for parameters illustrated in this Tip Sheet is shown below.

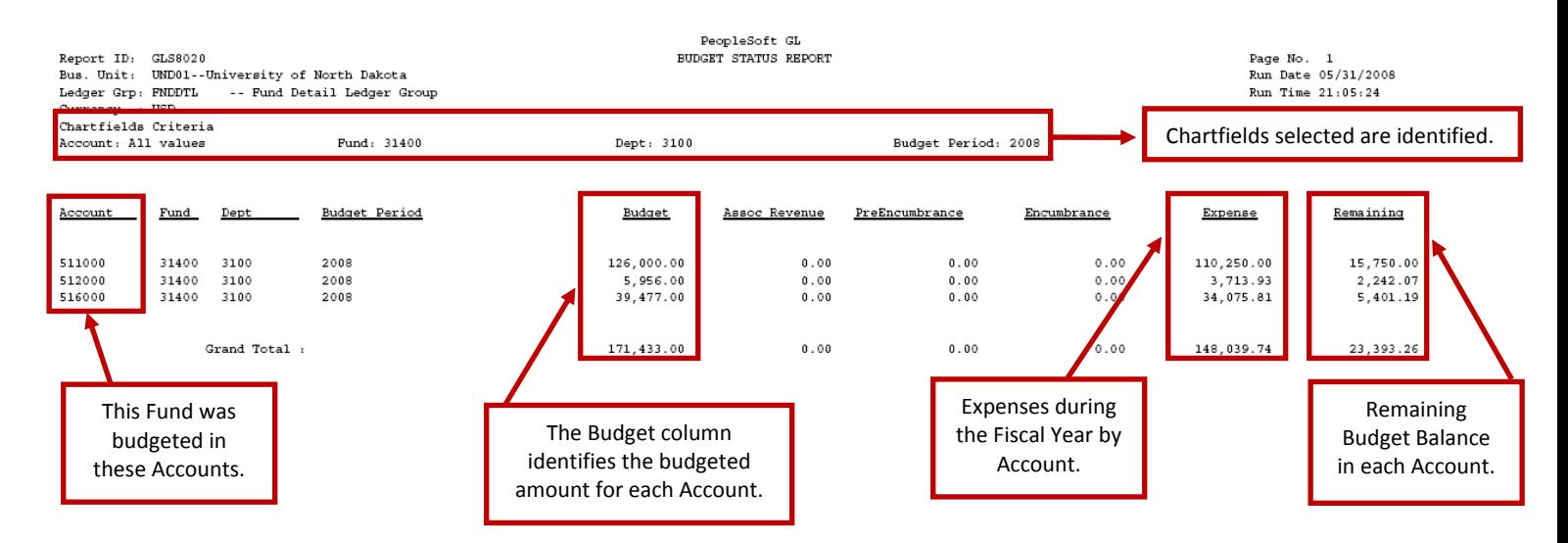

Thank you to UND for sharing their training document.